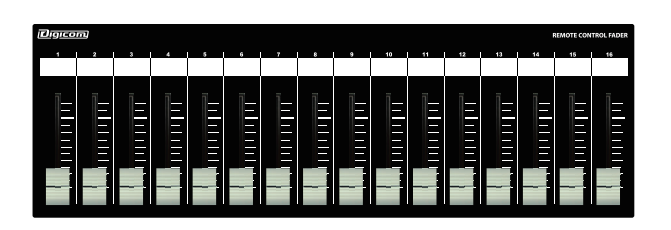

**Digicom** 

Power over Ethernet Fader for ControlSpace

# LF16C-PoE

## 取扱説明書

LFシリーズの特徴

LF16C-PoEはBose社のControlSpaceシリーズのミキシング機能の一部をコントロールすることが可能な設備用フェーダーユニットです。 誤操作などを避けるため、ON/OFFスイッチや設定ボタンなどを搭載しておりませんので宴会場や会議室など、専任オペレータがいない場所 でも簡単に扱うことができます。また、IEEE802.af対応のスイッチングハブと接続することによりACアダプターが不要になります。

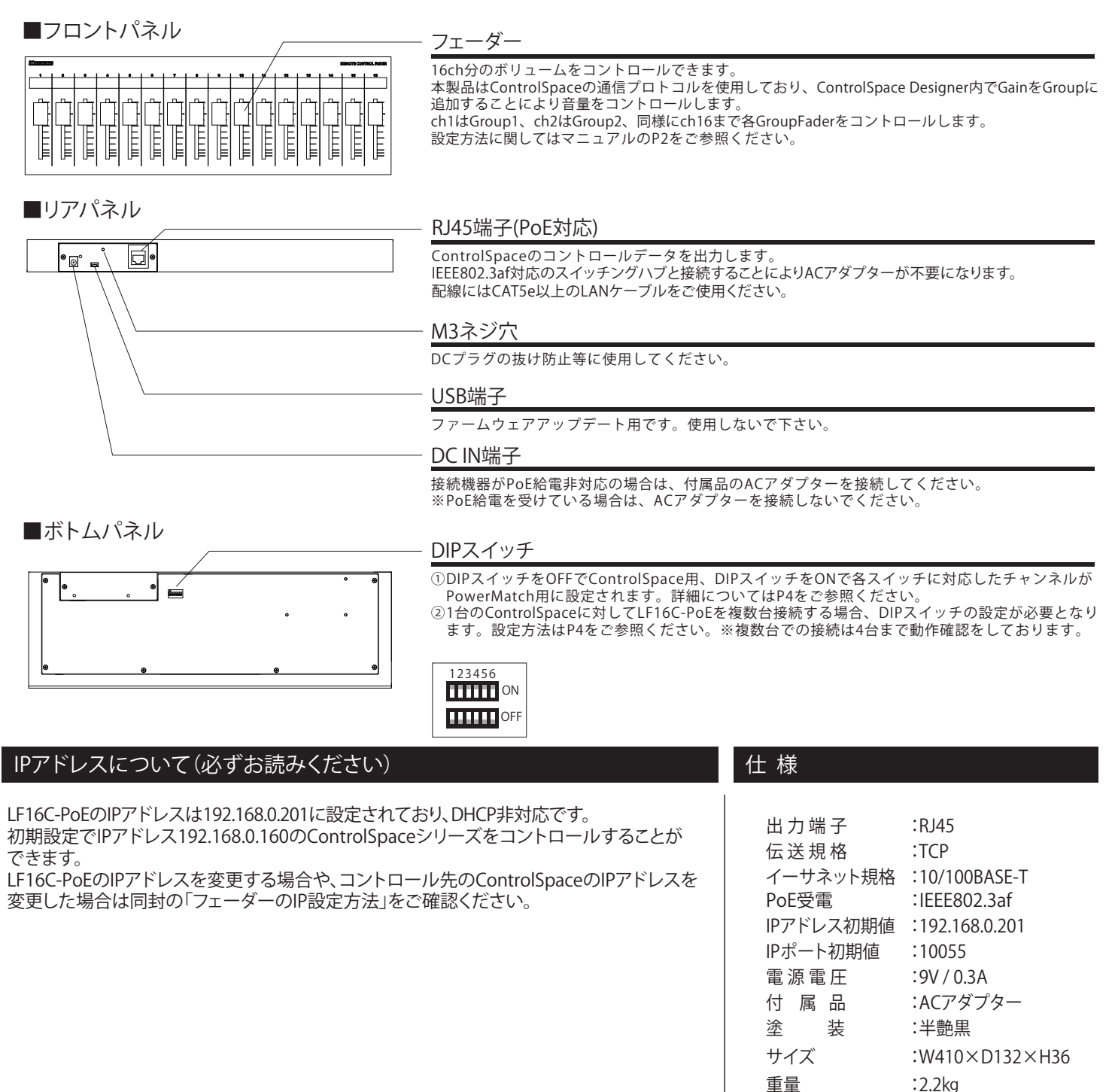

## ControlSpace Designerの設定方法

## ※本マニュアルはソフトウェアバージョン 5.1.1での設定方法となります。

### ①ControlSpace Designerを開きProject Viewよりコントロール したいデバイスを選択し、Propertiesを開きます。

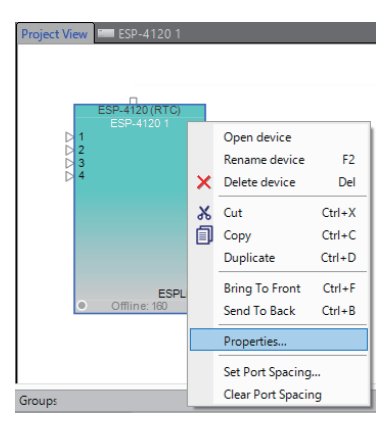

②Propertiesウインドウ内のIP Addressを192.168.0.160に設定し Serial CommunicationsのEnable Serial over IP にチェックをつけ Port Numberを「10055」に設定します。

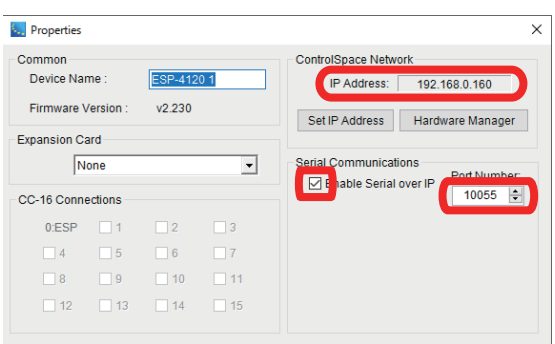

#### ③Hardware Managerを開きNetwork Connectionを Static IPにし、IP Addressを「192.168.0.160」に設定します。

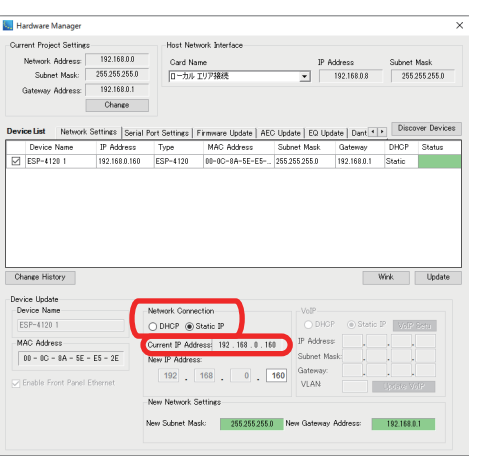

④コントロールしたいデバイスを開き、SP Tool KitからGainを 必要な数追加します。 ここではGain1×1を選択しております。

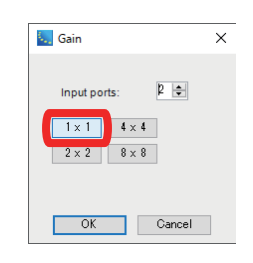

⑤各フェーダーに対応したGroupに、コントロールしたいGainを 登録していきます。 各GainをGroupsウインドウの任意のGroupへドラッグ&ドロップし Set Group Properties内のGrouping Typeで「Level+Mute」を 選択してOKします。

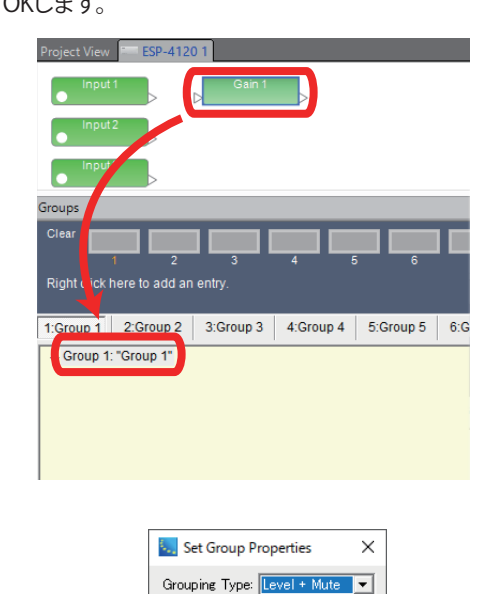

⑥GroupsにGain1が追加されたことが確認出来たら、Gain2以降も 同様にGroupへ追加します。

 $OK$ 

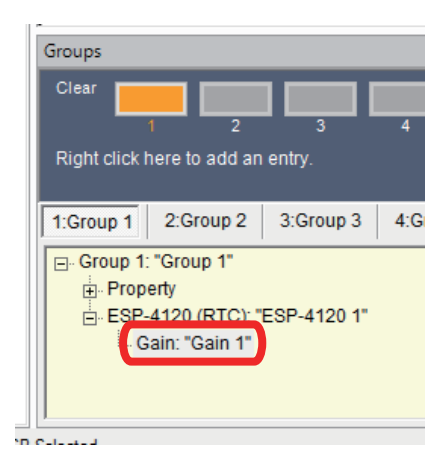

⑦GainとGroup XのFaderを表示し、コントロールするGainとGroupの レベルを同一に設定してください。

 $\overline{-x}$ 

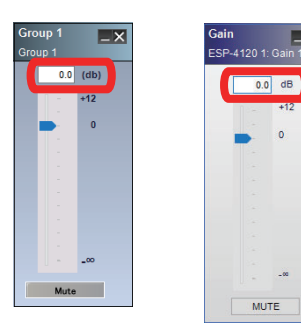

注意:LF-Cのフェーダーを操作する際、レベル差を保持したまま コントロールされます。

■1つのLF-Cで複数のControlSpaceをコントロールする

 GroupはProjectにあるデバイス全てに共通するため、Project内に複数のデバイスがある場合、その中の1つが192.168.0.160であれば 別のIPのデバイスもコントロールが可能です。

以下の画像のようにLF-C 1台でControlSpace 3台を操作することもできます。

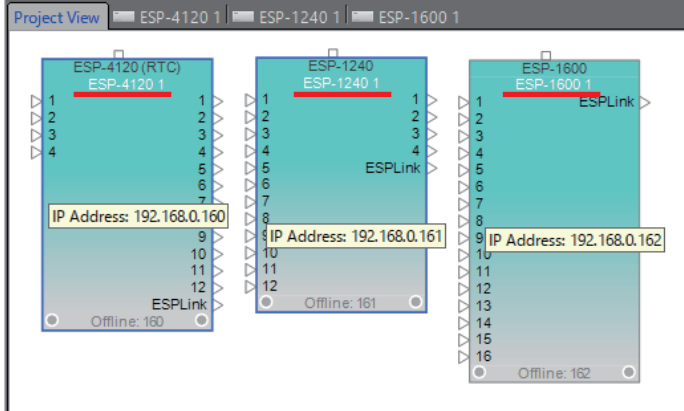

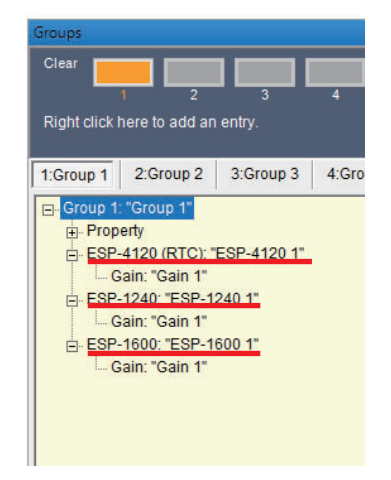

i.

#### DIPスイッチの設定について

#### ■PowerMatch用設定

DIPスイッチをOFFでControlSpace用、DIPスイッチ1~4をONで各スイッチに対応したチャンネルがPowerMatch用に設定されます。

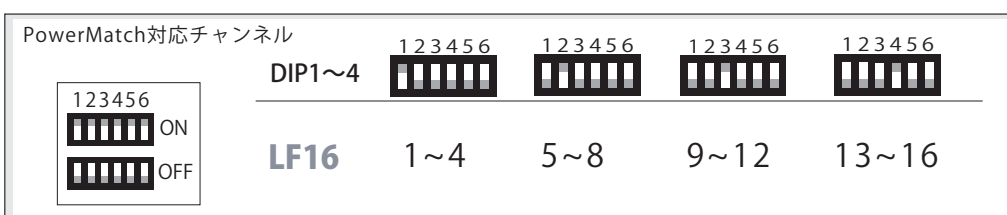

■1台のControlSpaceに対して、複数台のLF16C-PoEを使用する場合

1台のControlSpaceに対して、複数台のLF16C-PoEを使用する場合、DIPスイッチとIPアドレスの設定が必要となります。 DIPスイッチ5,6の設定により、コントロールするGroupの設定が異なります。詳しくは下記表でご確認ください。

LF16C-PoEのIPアドレスを変更する方法については、同封の「フェーダーIP設定方法」をご確認ください。

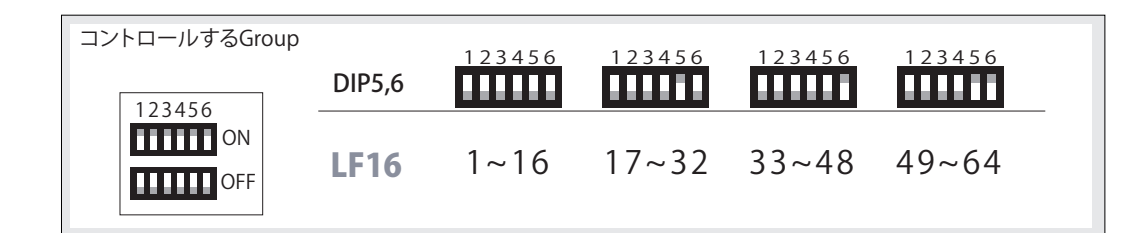

■複数台のLF-Cを接続する場合の設定方法

例)LF16Cを2台同時に接続する

①1台目のLF16CのDIPスイッチ5,6をOFFに設定する。

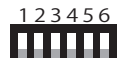

LF16Cのch1でGroup1を操作、LF16Cのch2でGroup2を操作 以下同様にGroup16までとなります。

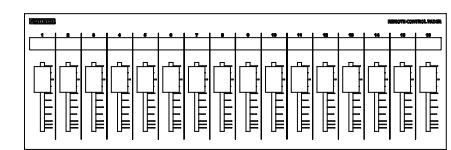

①Group1~16に設定される

②2台目のLF16CのDIPスイッチを5のみONに設定し、IPアドレスを変更する。 フェーダーのIPアドレスを変更する方法については、同封の「フェーダーのIP設定方法」をご確認ください。

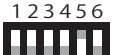

LF16Cのch1でGroup17を操作、LF16Cのch2でGroup18を操作 以下同様にGroup32までとなります。

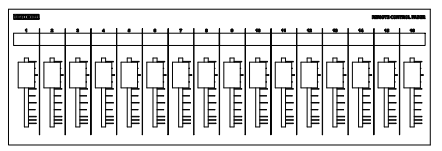

②Group17~32に設定される

**※注意 誤動作の原因になりますので、以下の点にお気を付けください。** 複数台のフェーダー間で、使用するGroupが重複しないようにDIPスイッチを設定してください。

## **組み合わせて使用できないDIPスイッチの例**

1台目のLF16CのDIPスイッチ5,6をOFFに設定する。 ⇒Group1~16を操作

③各フェーダーのGroupへのアサイン方法は、P2をご確認ください。

2台目のLF08CのDIPスイッチを5のみONに設定する。 ⇒Group9~16を操作

操作するGroupが重複してしまうので使用できません。

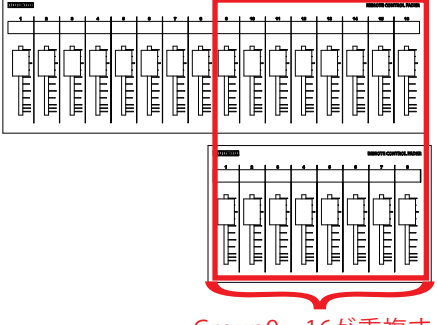

Group9~16が重複する

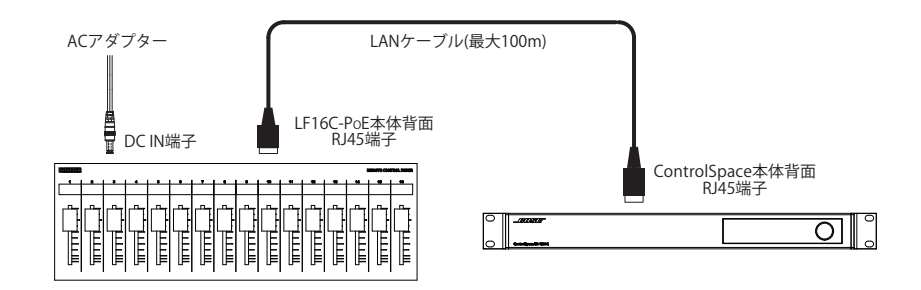

## ■スイッチングハブを使用した基本接続①(LANケーブル)

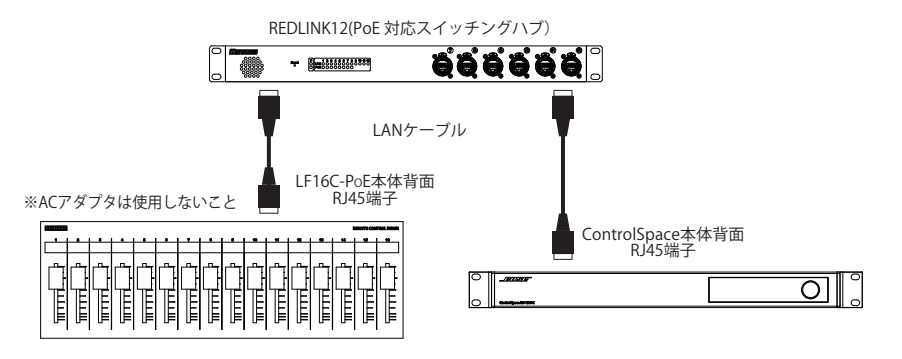

■スイッチングハブを使用した基本接続②(LANケーブル)

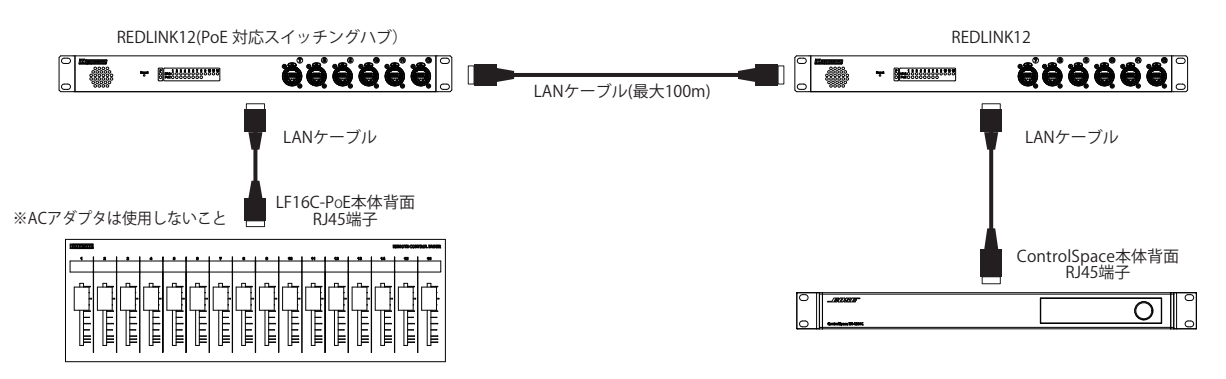

## ■スイッチングハブを使用した基本接続③(光ケーブル)

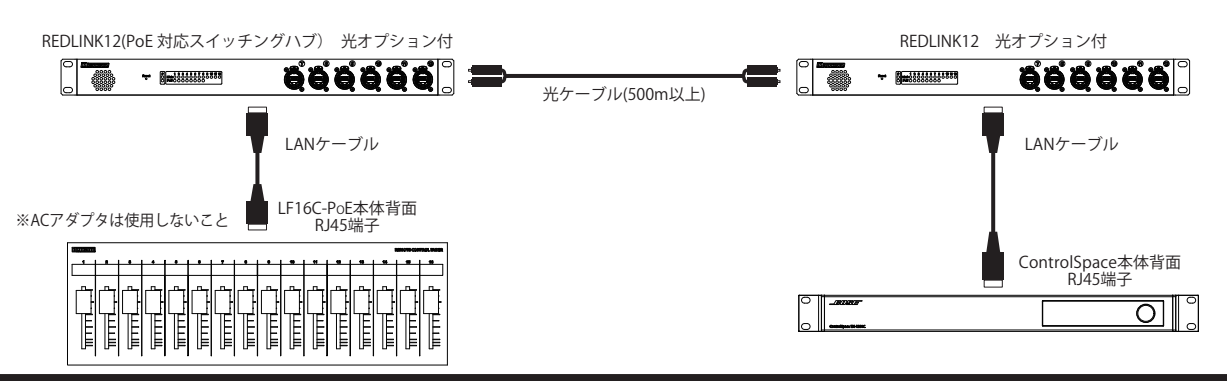

■商品に関する注意事項

持ち運ひする際、移動時に強い衝撃を与えないで下さい。<br>水のかかる場所や直射日光が当たる場所での長時間の使用は避けて下さい。<br>海浜部、温泉地帯など金属のさびやすい場所では本体や取付金具の耐久性が低下する場合がありますのでご注意下さい。<br>ラックマウントして状態で上下から負荷をかけますと事故や怪我の原因となります。<br>機材を引き出した状態で上下から負荷をかけますと事故や怪我の原因となります。 D-RACK1など引き出し付きの機器を収納する際、指を挟まないように注意して下さい。 万が一異音や異常、熱をおびた場合はすぐに使用を中止し電源を切り、メーカーまでご連絡下さい。 ■保障に関して

本機にはシリアル番号で製造、出荷年月日が管理されておりますので、保証書は添付されておりません。 万が一、故障した場合は製造日より1年間は無償で修理いたします。

※使用方法の誤りにおける破損・故障に関しましては有償となります。また、不適切な使用や改造による故障や怪我は 補償いたしかねますのでご了承下さい。

#### ■損害に対する責任

 この商品の使用、または使用不能によりお客様に生じた損害については、当社は一切その責任を負わないものとします。 また如何なる場合でも当社が負担する損害賠償額は、お客様がお支払いになった商品の代価相当額をもってその上限とします。 お問い合わせ

## 有限会社Digicom

〒454-0012 愛知県名古屋市中川区尾頭橋3-11-15 TEL:052-324-8385 FAX:052-324-8386 E-Mail:info@e-digicom.co.jp http://e-digicom.co.jp/